## **CARSI** 用户资源访问指南( 超星发现系统版)

2021 年 8 月 27 日

1. 使用非校园 IP 地址 (如非北大 IP 地址) 打开浏览器, 输入 <https://fsso.zhizhen.com/index>

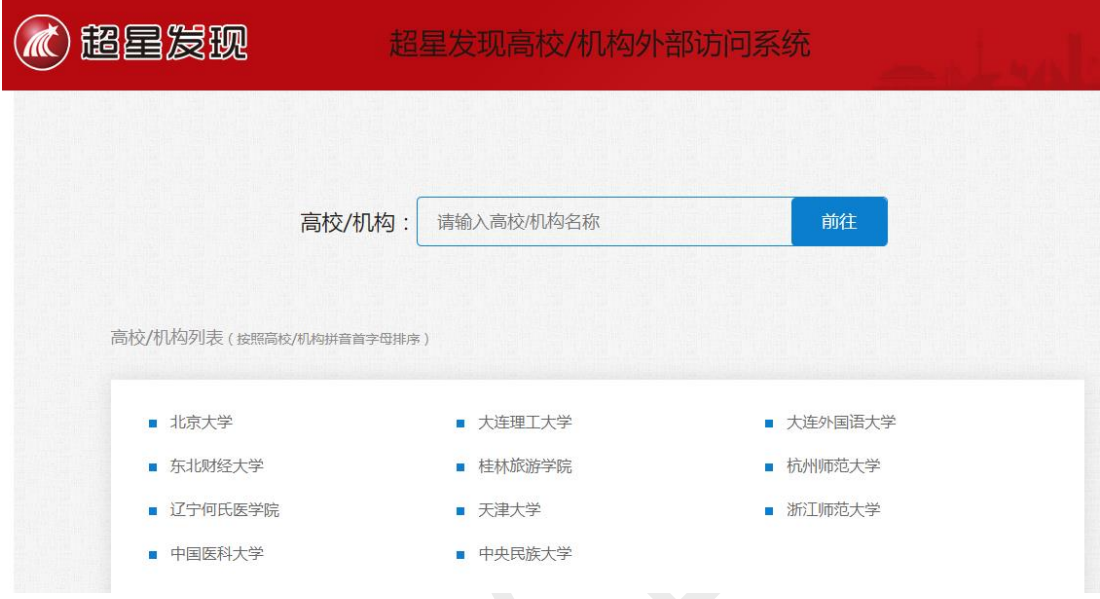

2. 选择所在学校,如"北京大学",进入北京大学登录页面,输入用户名、密码。

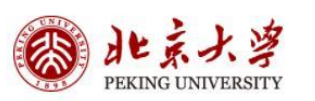

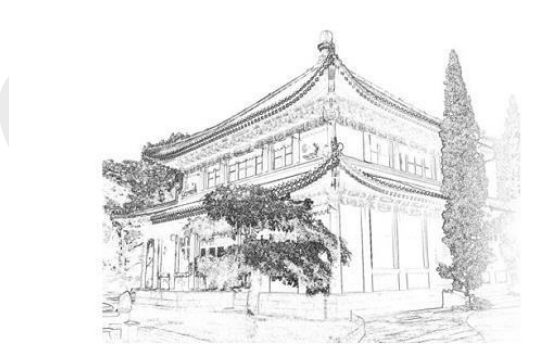

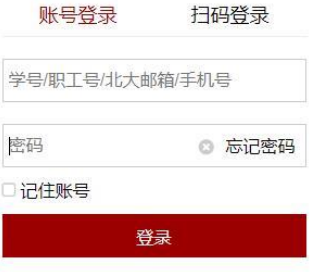

服务热线: 010-62751023 Email: its@pku.edu.cn © 北京大学计算中心

北京大学计算中心 版权所有 All right reserved.

3、登录成功后,可以显示登录状态。

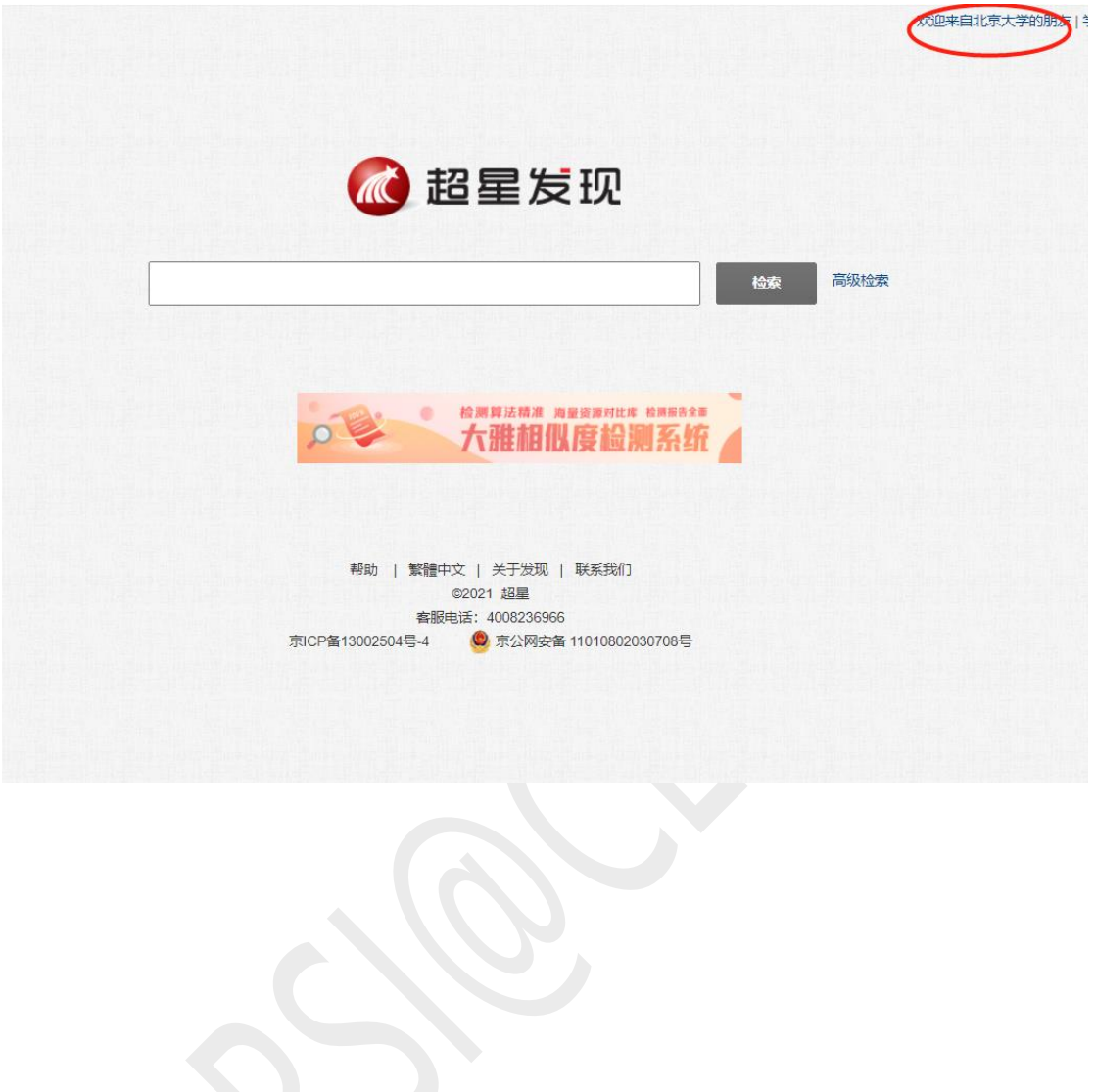